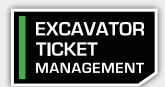

## GLANCE

When you file a locate request ticket with GSOC, ITIC sends a ticket confirmation to the email that is registered with your GSOC account. MapLink appears on the email and with a single click will connect you with important information about your locate requests.

After clicking the link you will be connected to **Excavator Ticket Management** (ETM), an on-line archive of your tickets. ETM lets you do several things.

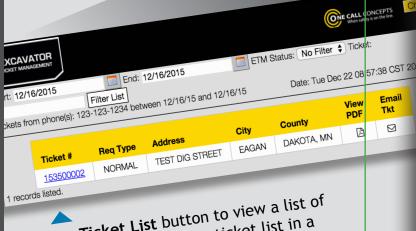

Click the **Ticket List** button to view a list of your tickets, and filter your ticket list in a number of ways.

Use the Ticket Action buttons to View Utility

Status, file a Remark request, Add

Status, and more. ETM is the tool to use Attachments, and more atticket.

When you need to remark or cancel a ticket.

Leave comments for later reference and add excavator statuses in the Excavator Information section.

Use the Interactive Map to view the ticket's original mapping in multiple map views - OCC, Satellite, or Google perspectives.

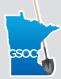

EXCAVATOR TICKET MANAGEMENT

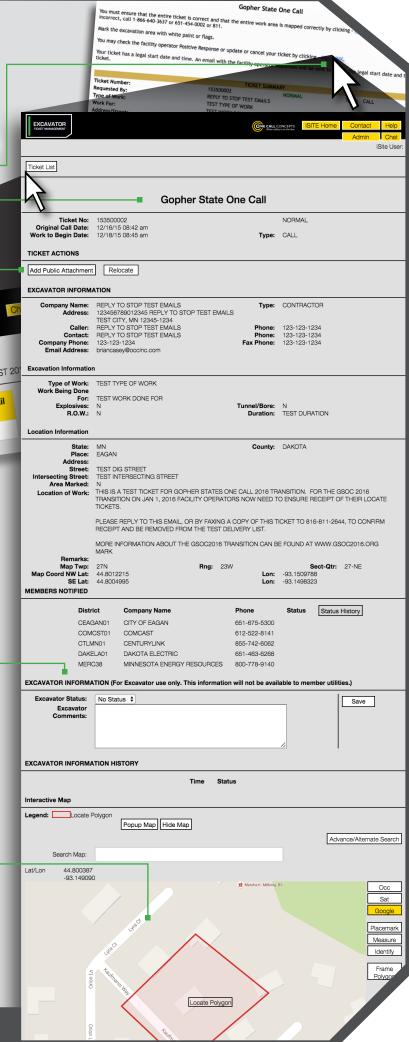